# SICONFI

# **Manual do Usuário**

**Consultar Pacote de Declarações Anteriores ao Siconfi**

Data e hora de geração: 07/06/2025 19:33

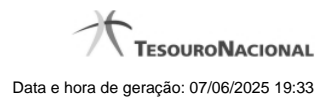

**1 - Consultar Pacote de Declarações Anteriores ao Siconfi 3**

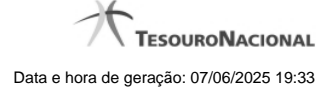

## **1 - Consultar Pacote de Declarações Anteriores ao Siconfi**

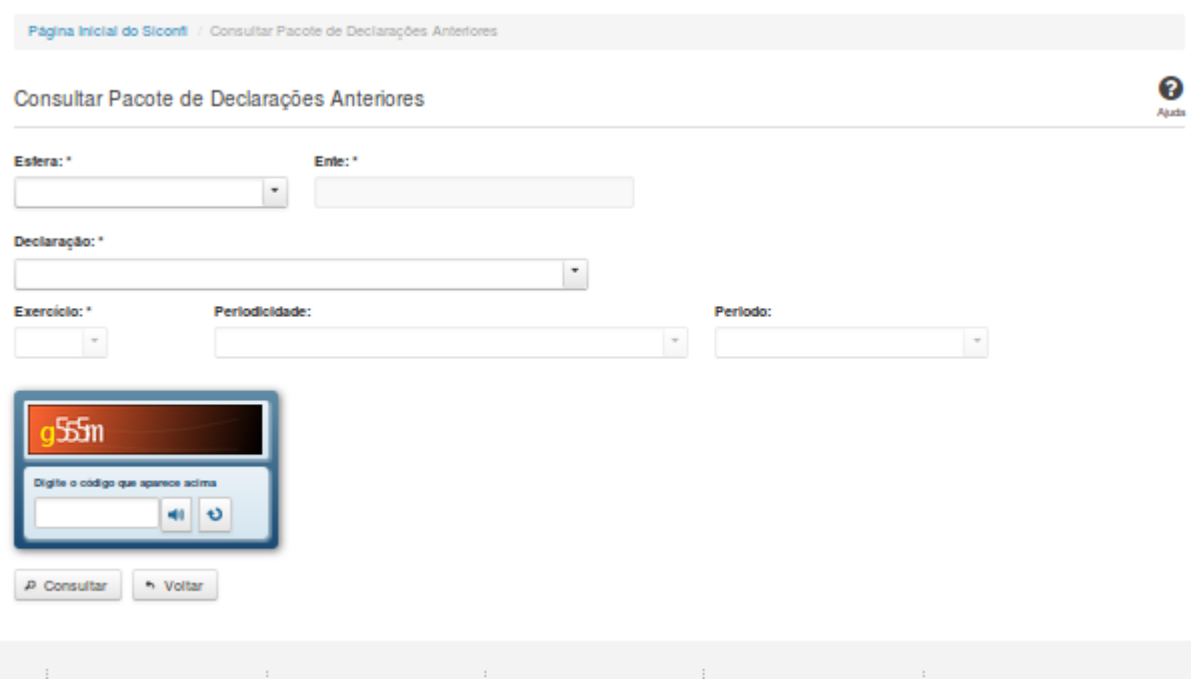

### **Consultar Pacote de Declarações Anteriores ao Siconfi**

Essa tela permite que você obtenha um pacote das declarações anteriores ao Siconfi que foram cadastradas no antigo SISTN ou enviadas em PDF para serem carregadas no Siconfi.

### **Campos de Parâmetros**

**Esfera:** Selecione a esfera. Campo obrigatório.

(Campos visíveis se a esfera for **Estadual/Distrital**)

**Ente:** Informe o ente. Campo obrigatório.

(Campos visíveis se a esfera for **Federal**)

**Ente:** Campo não habilitado. Preenchido com "União".

(Campos visíveis se a esfera for **Municipal**)

**Estado:** Selecione o estado. Campo obrigatório.

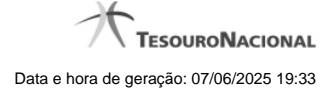

**Ente:** Informe o ente. Campo obrigatório.

**Declaração:** Selecione a declaração. Campo obrigatório.

**Exercício:** Selecione o exercício a que se refere a declaração. Campo obrigatório.

**Periodicidade:** Selecione a periodicidade a que se refere a declaração.

**Período:** Selecione o período a que se refere a declaração.

**Digite o código que aparece acima:** Informe o conteúdo do campo exibido na lista de caracteres (CAPTCHA). Campo obrigatório.

### **Campos de Resultados**

**Arquivo -** Nome do arquivo do pacote de declarações no formato ZIP para abrir ou salvar.

### **Botões**

**Ouvir** - Clique nesse botão para que você ouça os caracteres do CAPTCHA.

**Atualizar** - Clique nesse botão para que você atualize a lista de caracteres apresentada no CAPTCHA.

**Consultar** - Clique nesse botão para acionar a consulta.

**Voltar -** Clique nesse botão para retornar para a tela inicial da área pública.

Ações do documento